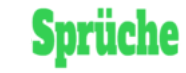

[\(https://whatsapp-](https://whatsapp-sprueche.de/)

sprueche.de)

 $\equiv$ 

 $\alpha$ 

# Whatsapp Status

# <span id="page-0-0"></span>**Bedeutsamkeit und Funktionieren des WhatsApp Status**

Soziale Medien haben zu einer Art Besessenheit aller mit dem "Status" geführt – was machst du gerade? Da Facebook WhatsApp gehört, lag es nahe, dass es nicht lange dauern würde, bis die Statusfunktion schließlich auch zu WhatsApp gelangt.

Wie sieht also die Funktion des Whatsapp Status aus und wie bekommst du deine Katze, die sich vor einer Gurke erschreckt, als Video darauf?

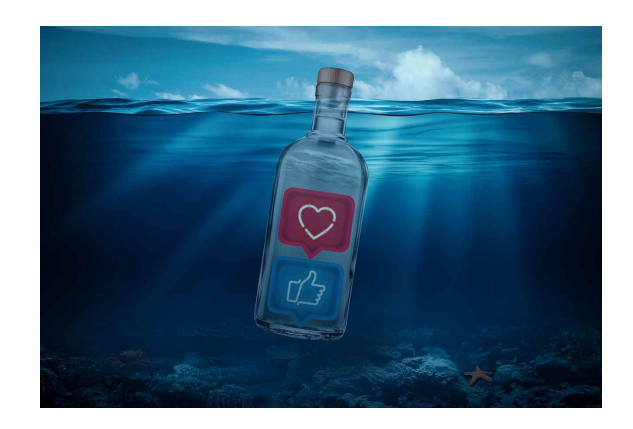

# <span id="page-1-0"></span>**Gib hier deine Überschrift ein**

Zunächst sollten wir jedoch erklären, was ein Status ist. Bei WhatsApp kann es sich um ein Bild oder Video dessen handeln, was du tust, was du denkst oder was du gesehen hast.

Es unterscheidet sich geringfügig von Facebook Stories und Instagram Stories, da die beiden letzteren funktionsreicher sind, einschließlich der Möglichkeit, den Status / die Story zu "liken" und Kommentare zu hinterlassen.

Um deinen Status zu erstellen, tippst du unten auf dem Bildschirm auf Status. Du siehst nun oben dein WhatsApp-Profilbild mit der Meldung "Zu meinem Status hinzufügen".

Tippe rechts auf das Kamerasymbol, um einen bild- oder videobasierten Status anzuzeigen, oder du tippst auf das Stiftsymbol für eine rein textbasierte Statusanzeige.

Wenn du alternativ ein Bild auf verwenden möchtest, werden die Bilder unten auf dem Bildschirm angezeigt.

Tippe auf diejenigen Bilder, die du verwenden möchtest. Eine dritte Möglichkeit besteht darin, ein kurzes Video aufzunehmen.

Unter der runden Schaltfläche unten auf dem Bildschirm siehst du die Funktion um ein Video aufzunehmen bzw. um ein Foto zu machen.

Sobald das Foto aufgenommen wurde, siehst du in der oberen rechten Ecke im Menü den Punkt Optionen zum Personalisieren des Status.

Die erste Option besteht darin, das Bild umzudrehen.Das Smiley-Symbol dient zum Einfügen von Aufklebern und Emojis.

Tippe auf die gewünschte Funktion die du anwenden möchtest. Beispielsweise kann man einen Aufkleber wählen,der dann auf dem Bildschirm erscheint.

Du kannst es mit deinem Finger an die gewünschte Stelle ziehen.

Wenn du etwas rückgängig machen willst oder den Sticker vollständig löschen möchtest, tippst du ganz links auf den Rückgängig-Pfeil.

Die letzten beiden Optionen oben rechts betreffen den Text, den du hinzufügen möchtest (falls vorhanden).

Wähle die Farbe der Schrift und beginne mit der Eingabe des Textes. Auch hier kannst du den an einen beliebigen Teil des Bildschirms ziehen.

Wenn du mit dem Status fertig bist, tippst du unten auf Status (Kontakte), um ihn zu posten. Dein WhatsApp-Profilbild wird jetzt durch ein kreisförmiges Miniaturbild des gerade erstellten Status ersetzt.

Um es anzusehen, brauchst du einfach nur auf das Miniaturbild zu tippen. Dieses kreisförmige Miniaturbild wird auch auf der Statusseite deiner WhatsApp-Kontakte angezeigt, damit diese es auch sehen können.

Um einen WhatsApp-Status zu löschen, tippst du auf der Statusseite darauf (aber nicht auf das Miniaturbild).

Tippe auf der folgenden Seite auf die drei horizontalen Punkte rechts und wählen im Dropdown-Menü die Option Löschen aus.

Diese Seite zeigt dir auch, wie oft dein Status-Update aufgerufen wurde, und du kannst es bestimmten Kontakten teilen. Dazu musst du die Datenschutzeinstellungen im Voraus ändern, damit dein zuletzt gesehener Status nicht sichtbar ist.

Du kannst in der App auch offline gehen und es ansehen, aber dein Kontakt wird benachrichtigt, sobald du wieder online gehst.

Eine dritte Möglichkeit besteht darin, WhatsApp Web zu verwenden und das Status-Update offline im Inkognito-Modus anzuzeigen.

Achte jedoch darauf, das Fenster zu schließen, bevor du dich wieder mit dem Internet verbindest.

Es gibt somit zahlreiche Möglichkeiten sich mit dem Whatsapp Status zu beschäftigen und ihn ganz individuell, auf die eigene Persönlichkeit zugeschnitten, zu gestalten.

Repräsentation ist in der heutigen Welt des Social Media wichtiger als jemals zuvor.

Zu Bedenken bei der Gestaltung des Status ist auf jeden Fall, welche Nummern man alles im Handy eingespeichert hat – wer also den eigenen WhatsApp Status sehen kann.

Hat man, wie vorhin beschrieben, bei den dafür extra vorgesehenen Funktionen, nicht vorher eingestellt, dass beispielsweise der Chef den eigenen Whatsappp Status nicht sehen soll, kann es passieren, dass der Vorgesetzte darüber bescheid weiss, dass man gerne überschminkt in Bars am Feierabend schunkelt ( wenn ein solches Bild als Status-Bild

hochgeladen wurde) oder wenn man in der Arbeit schon etwas faulenzen muss, sollte man darauf achten, im Inkognito-Modus zu surfen, damit der Chef nicht weiss, wann man in der Arbeit online gegangen ist statt zu arbeiten.

Ein vertretbarer, nicht zu freizügiger und aus den Rahmen fallender Auftritt, auch bei der Gestaltung des Whatsapp Status ist daher sehr zu empfehlen.

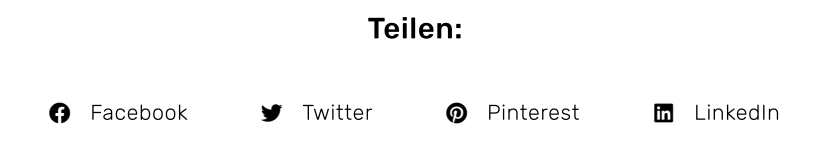

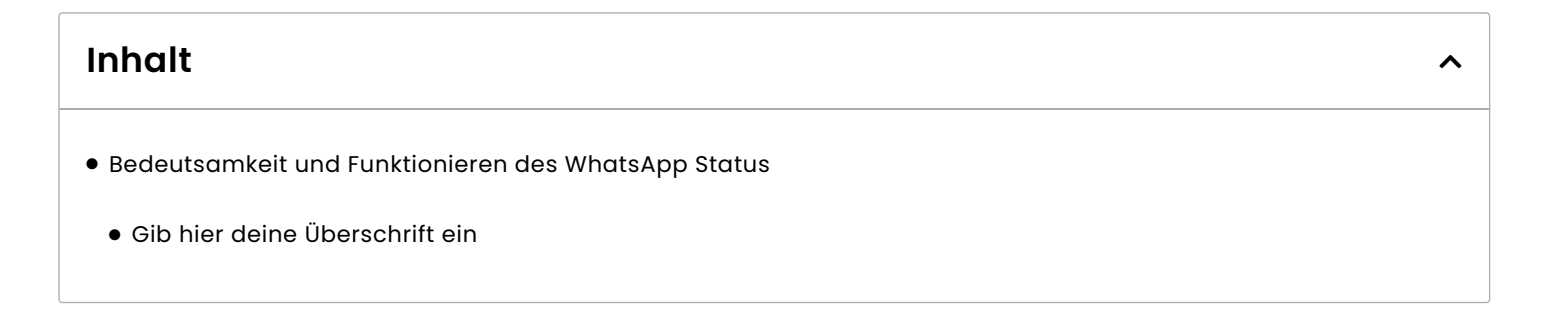

Suchen... $\overline{\mathbf{Q}}$ 

## Die beliebtesten Whatsapp Sprüche:

Whatsapp Status [\(https://whatsapp-sprueche.de/whatsapp-status/\)](https://whatsapp-sprueche.de/whatsapp-status/) April 28, 2022

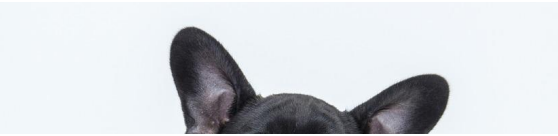

Whatsapp Status Bilder kostenlos (https://whatsapp[sprueche.de/whatsapp-status-bilder-kostenlos/\)](https://whatsapp-sprueche.de/whatsapp-status-bilder-kostenlos/)

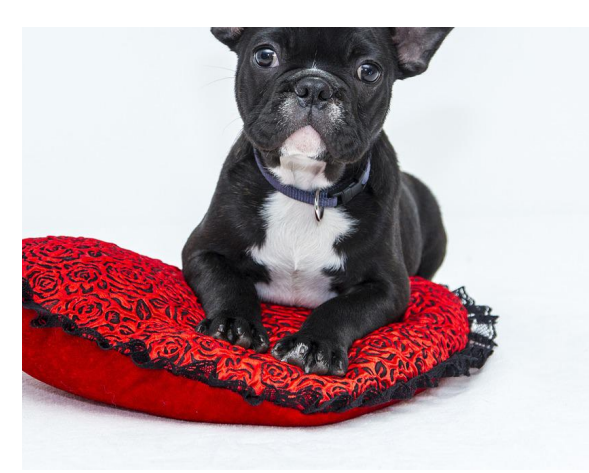

(https://whatsapp[sprueche.de/whatsapp-status-bilder](https://whatsapp-sprueche.de/whatsapp-status-bilder-kostenlos/)kostenlos/)

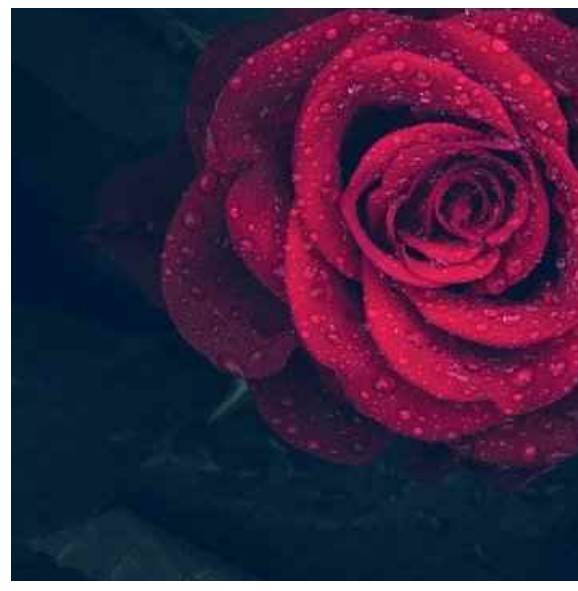

Was Schönes für Whatsapp Status? 15 tolle Ideen (https://whatsapp[sprueche.de/was-schoenes-fuer-whatsapp-status/\)](https://whatsapp-sprueche.de/was-schoenes-fuer-whatsapp-status/) März 8, 2022

[\(https://whatsapp-sprueche.de/was](https://whatsapp-sprueche.de/was-schoenes-fuer-whatsapp-status/)schoenes-fuer-whatsapp-status/)

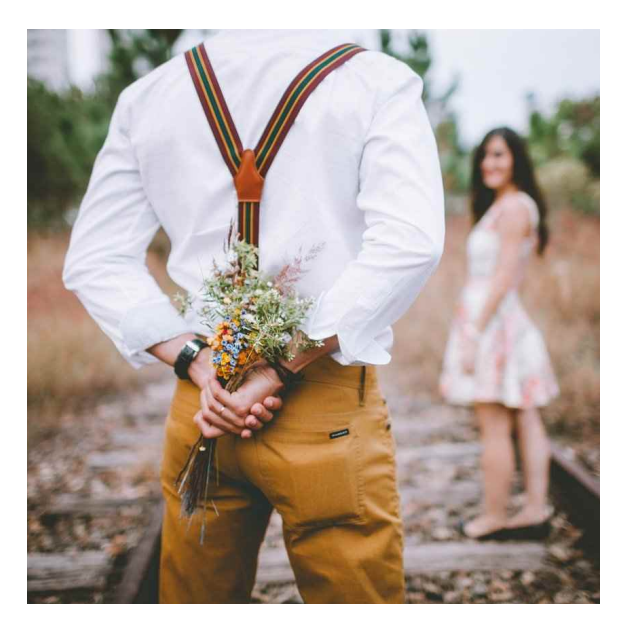

Ich liebe dich Sprüche – Die Top 10 [\(https://whatsapp-sprueche.de/ich](https://whatsapp-sprueche.de/ich-liebe-dich-sprueche/)liebe-dich-sprueche/) März 7, 2022

[\(https://whatsapp-sprueche.de/ich-liebe-](https://whatsapp-sprueche.de/ich-liebe-dich-sprueche/)

dich-sprueche/)

mehr

# Whatsapp Sprüche

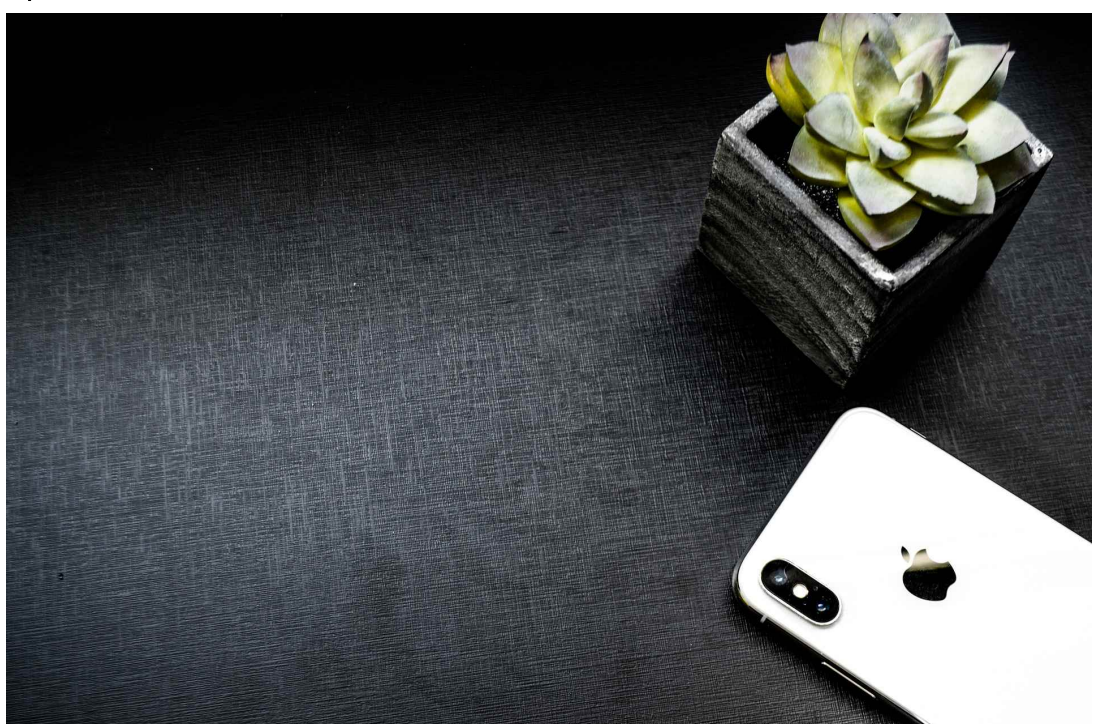

[\(https://whatsapp-sprueche.de/whatsapp-status-vorlagen/\)](https://whatsapp-sprueche.de/whatsapp-status-vorlagen/)

## Whatsapp Status Vorlagen 7 Super GIFs [\(https://whatsapp-sprueche.de/whatsapp-status-vorlagen/\)](https://whatsapp-sprueche.de/whatsapp-status-vorlagen/)

Whatsapp Status Vorlagen WhatsApp- eine App für Jung und Alt Heute befassen wir uns mit dem Thema der App "WhatsApp" mehr » [\(https://whatsapp-sprueche.de/whatsapp-status-vorlagen/\)](https://whatsapp-sprueche.de/whatsapp-status-vorlagen/)

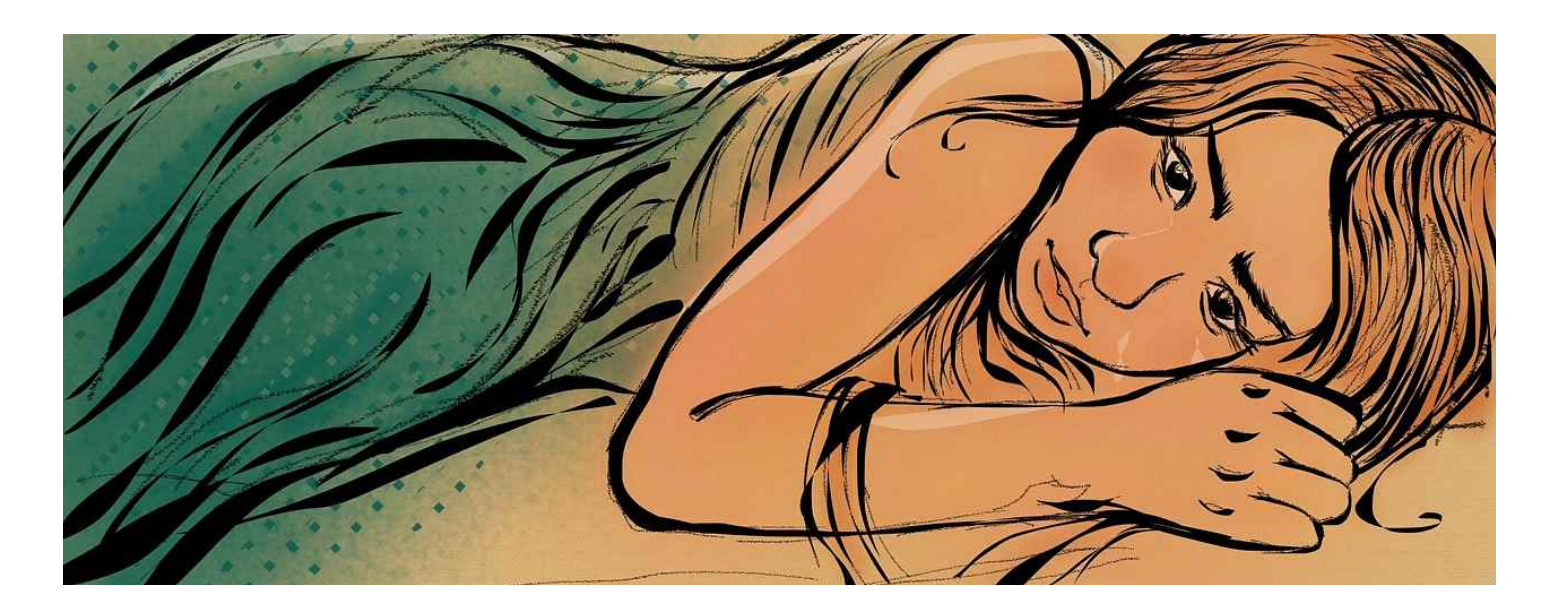

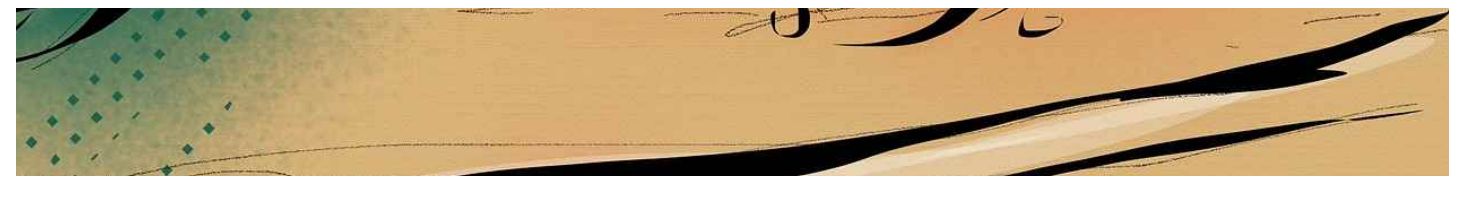

## [\(https://whatsapp-sprueche.de/whatsapp-status-sprueche-traurig/\)](https://whatsapp-sprueche.de/whatsapp-status-sprueche-traurig/)

#### Whatsapp Status Sprüche traurig [\(https://whatsapp-sprueche.de/whatsapp-status-sprueche-traurig/\)](https://whatsapp-sprueche.de/whatsapp-status-sprueche-traurig/)

Whatsapp Status Sprüche traurig Das Leben kann manchmal unfair und schwierig sein. Wenn wir vom Schicksal getroffen werden, wollen wir mehr » [\(https://whatsapp-sprueche.de/whatsapp-status-sprueche-traurig/\)](https://whatsapp-sprueche.de/whatsapp-status-sprueche-traurig/)

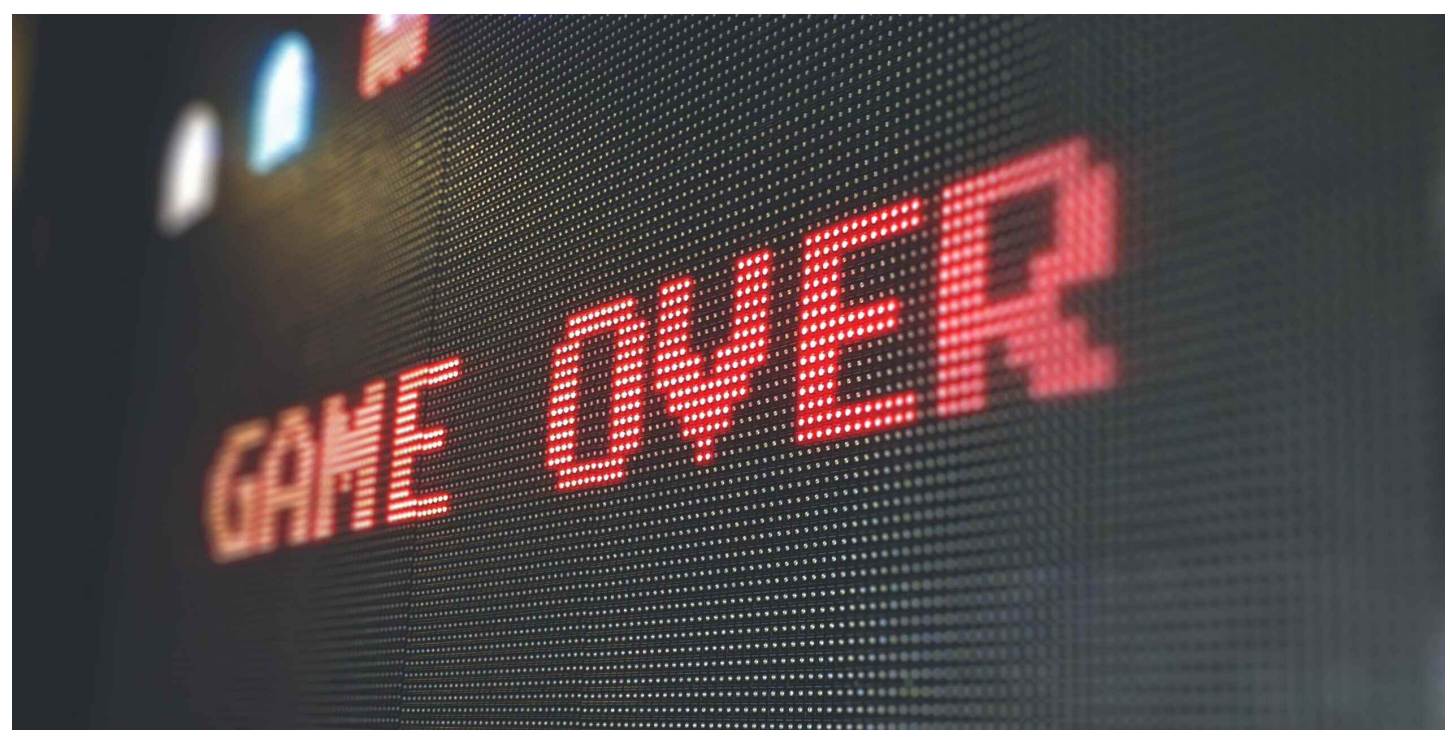

[\(https://whatsapp-sprueche.de/whatsapp-down-tipps/\)](https://whatsapp-sprueche.de/whatsapp-down-tipps/)

#### Whatsapp down – 5 Super Tipps [\(https://whatsapp-sprueche.de/whatsapp-down-tipps/\)](https://whatsapp-sprueche.de/whatsapp-down-tipps/)

Whatsapp down Es gibt ein paar mögliche Gründe, warum WhatsApp auf Ihrem Android-Gerät nicht funktioniert. Zum Glück können alle relativ mehr » [\(https://whatsapp-sprueche.de/whatsapp-down-tipps/\)](https://whatsapp-sprueche.de/whatsapp-down-tipps/)

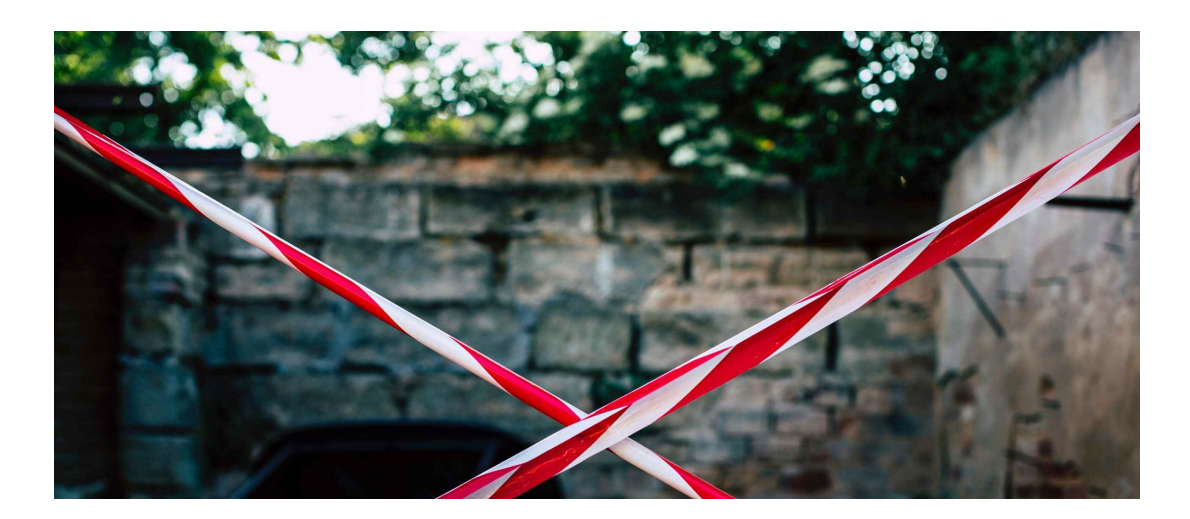

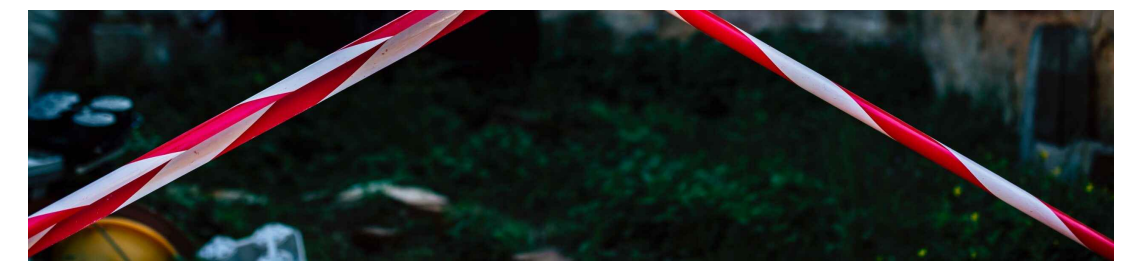

#### [\(https://whatsapp-sprueche.de/bei-whatsapp-blockieren/\)](https://whatsapp-sprueche.de/bei-whatsapp-blockieren/)

#### Bei Whatsapp blockieren in 3 einfachen Schritten [\(https://whatsapp-sprueche.de/bei-whatsapp-blockieren/\)](https://whatsapp-sprueche.de/bei-whatsapp-blockieren/)

Wie kann ich jemanden bei Whatsapp blockieren ? WhatsApp ist aus dem Alltag kaum noch wegzudenken. Der Nachrichtendienst hat längst mehr » [\(https://whatsapp-sprueche.de/bei-whatsapp-blockieren/\)](https://whatsapp-sprueche.de/bei-whatsapp-blockieren/)

#### **Informationen**

[\(https://whatsapp-](https://whatsapp-sprueche.de/)

**Sprüche** 

sprueche.de)

- Die besten Whatsapp Sprüche 2022 [\(https://whatsapp-sprueche.de/\)](https://whatsapp-sprueche.de/)
- Impressum 2022 (https://whatsapp[sprueche.de/impressum/\)](https://whatsapp-sprueche.de/impressum/)
- Werbung 2022 (https://whatsapp[sprueche.de/werbung/\)](https://whatsapp-sprueche.de/werbung/)
- Über uns 2021 neu (https://whatsapp[sprueche.de/ueber-uns/\)](https://whatsapp-sprueche.de/ueber-uns/)
- Kontakt 24×7 ganz einfach und direkt
- [\(https://whatsapp-sprueche.de/kontakt/\)](https://whatsapp-sprueche.de/kontakt/)
- FAQ Das tolle 1×1 [\(https://whatsapp](https://whatsapp-sprueche.de/faq/)sprueche.de/faq/)
- Sitemap 1 (https://whatsapp-

[sprueche.de/sitemap/\)](https://whatsapp-sprueche.de/sitemap/)

© Whatsapp-Sprueche.de All rights reserved. Impressum (https://whatsapp-[sprueche.de/impressum/\)](https://whatsapp-sprueche.de/impressum/)